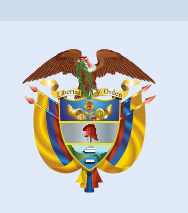

Evaluar para Avanzar 3º a 11º **¡Trabajando juntos por el aprendizaje!**

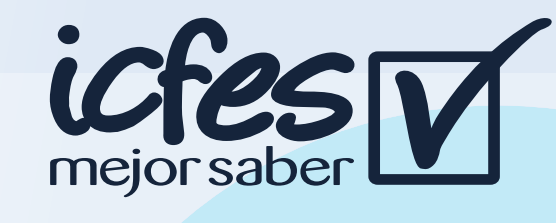

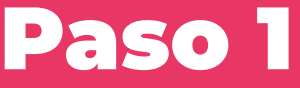

### Paso 2

### Paso 6

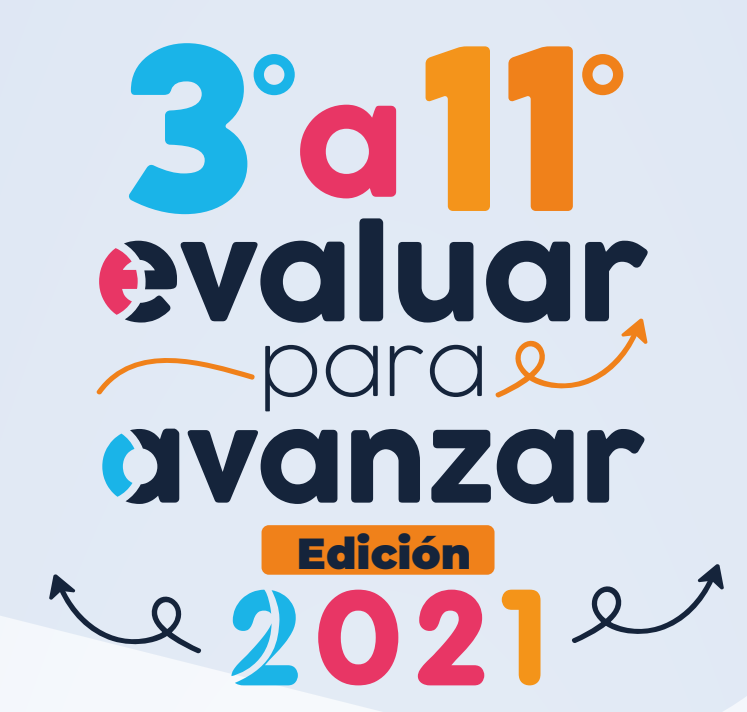

En caso de inquietudes o requerimientos de apoyo sobre la estrategia Evaluar para Avanzar 3º a 11º puede escribir al correo electrónico evaluarparaavanzar@icfes.gov.co, o comunicarse vía telefónica desde Bogotá al 3905666, desde su celular al 031-3905666, o desde un fijo nacional a la línea gratuita 018000-18442

## Estimadas y estimados Docentes

# Sincronizar respuestas - Modalidad cuadernillos descargables papel

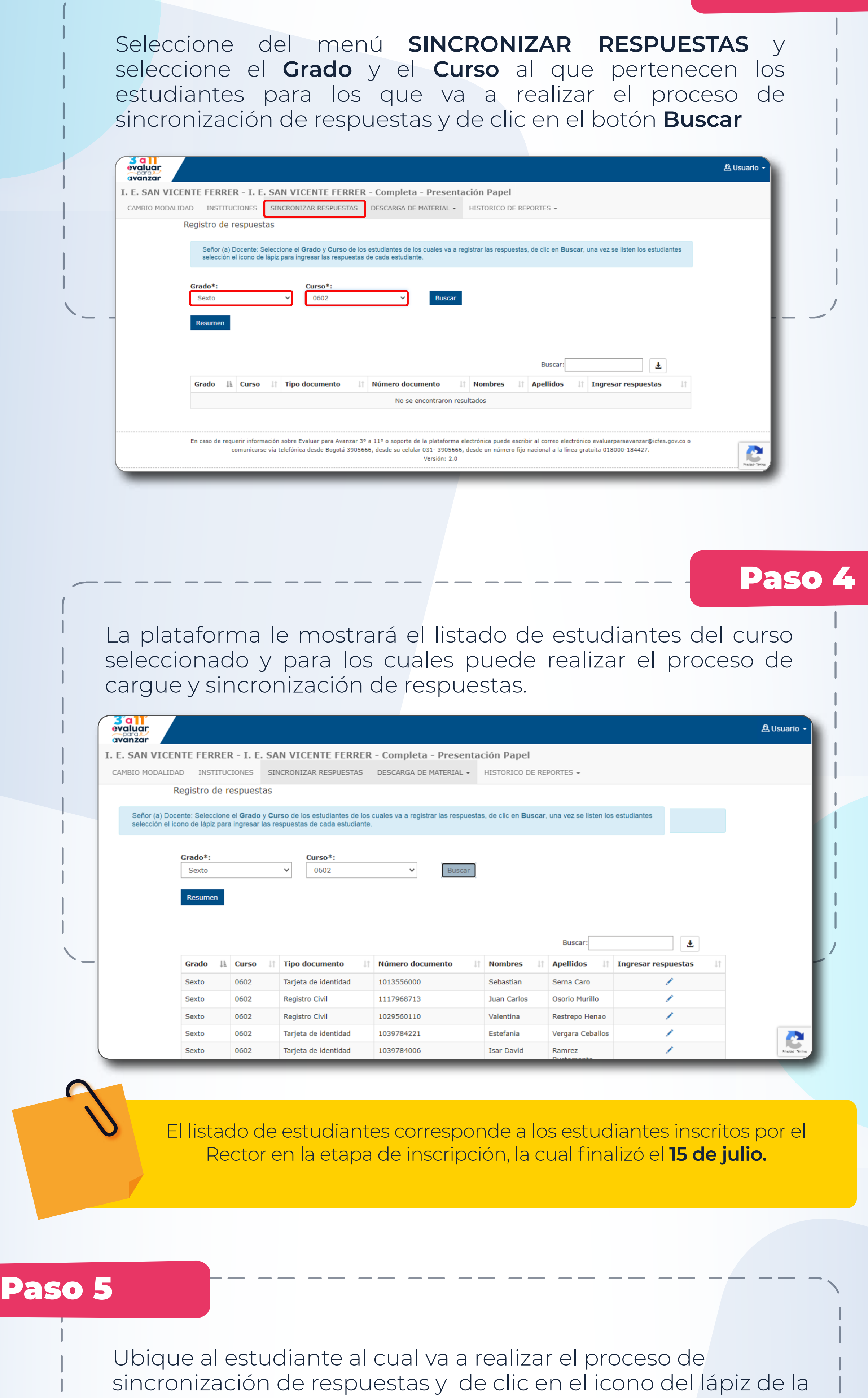

Ingrese a **https://evaluarparaavanzar311.icfes.gov.co/**  digite su usuario y contraseña. En caso de que los haya olvidado, puede seleccionar las opciones ¿Olvidó su usuario? ¿Olvidó su contraseña?

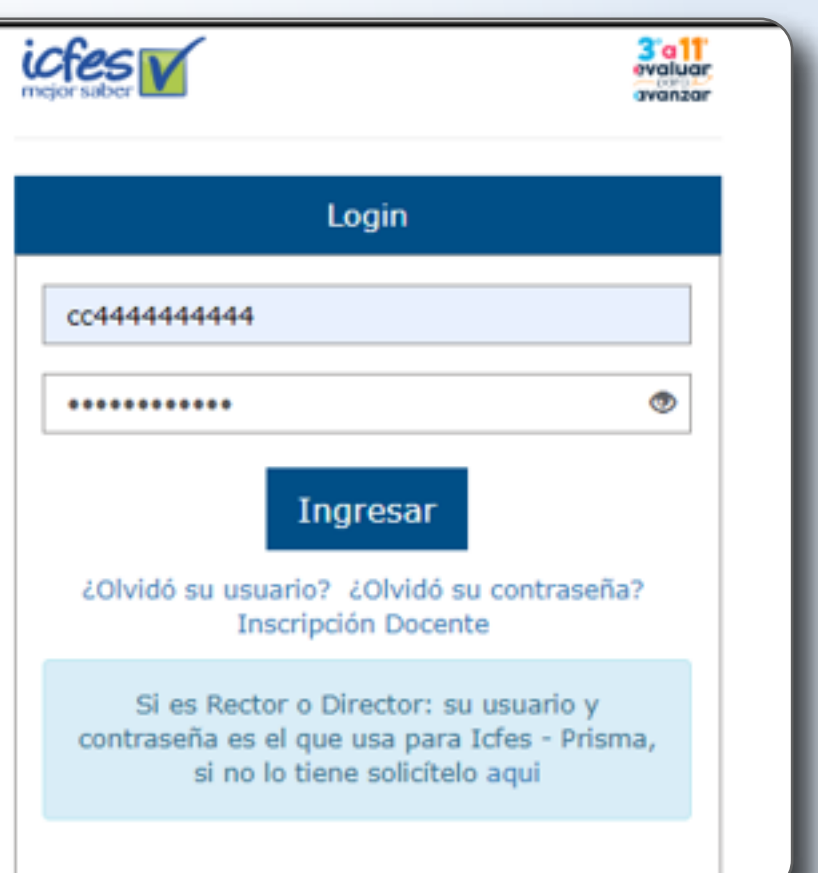

Seleccione la **Institución educativa sede jornada** para la que va a realizar el proceso de sincronizar las respuestas y en **Modalidad** seleccione **Presentación Papel** y de clic en continuar.

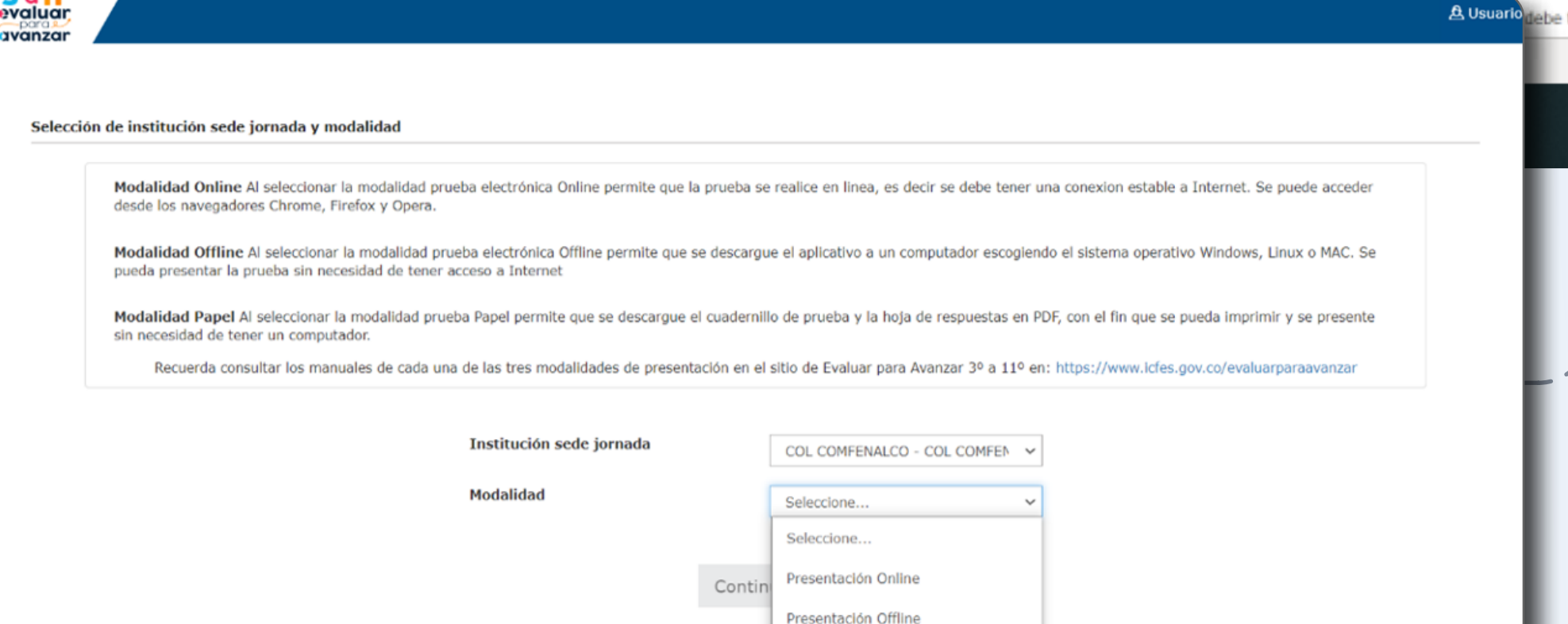

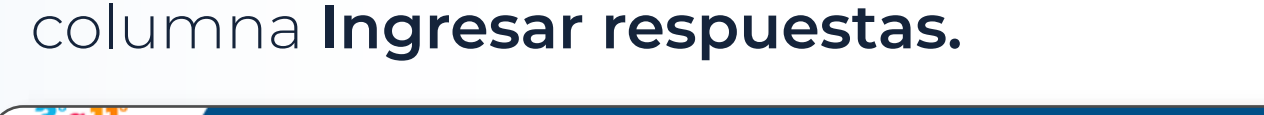

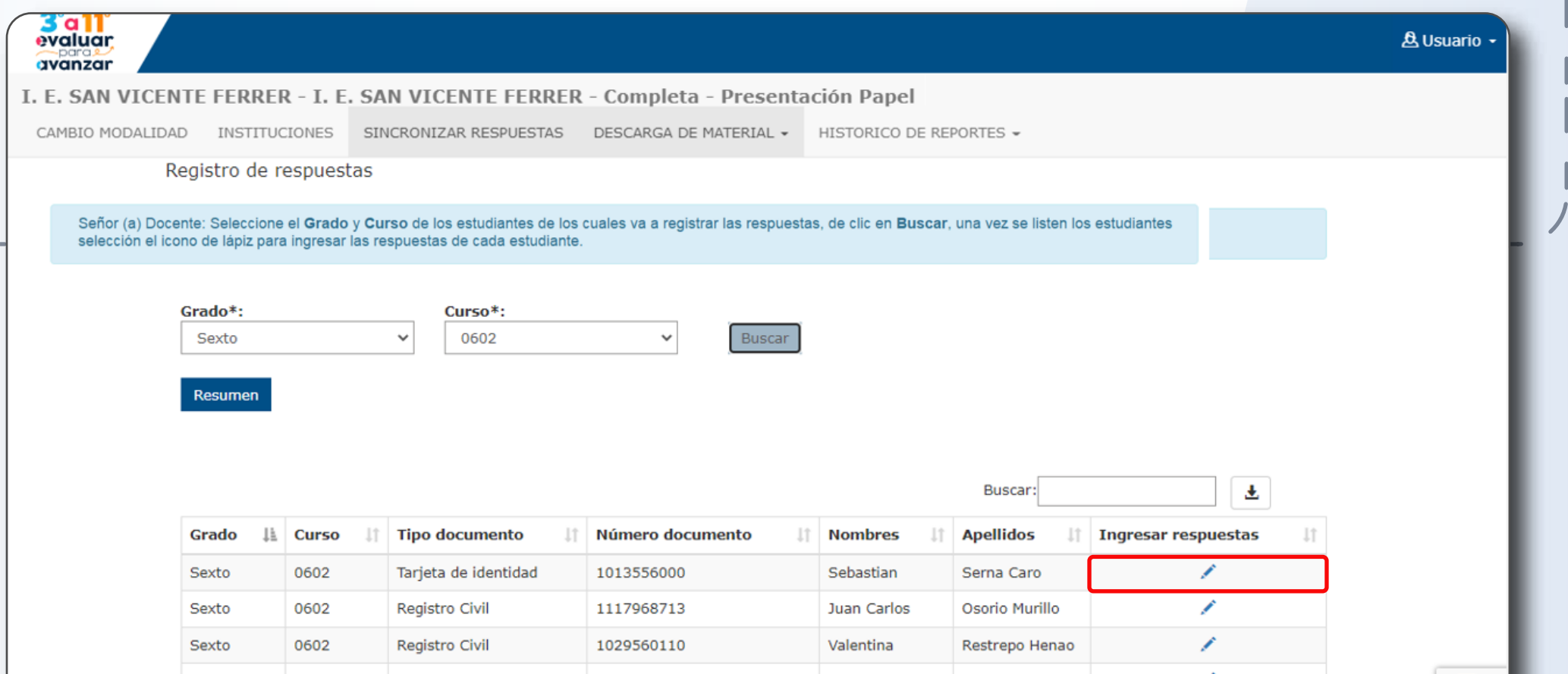

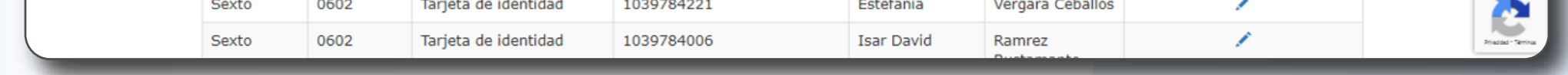

#### Paso 7

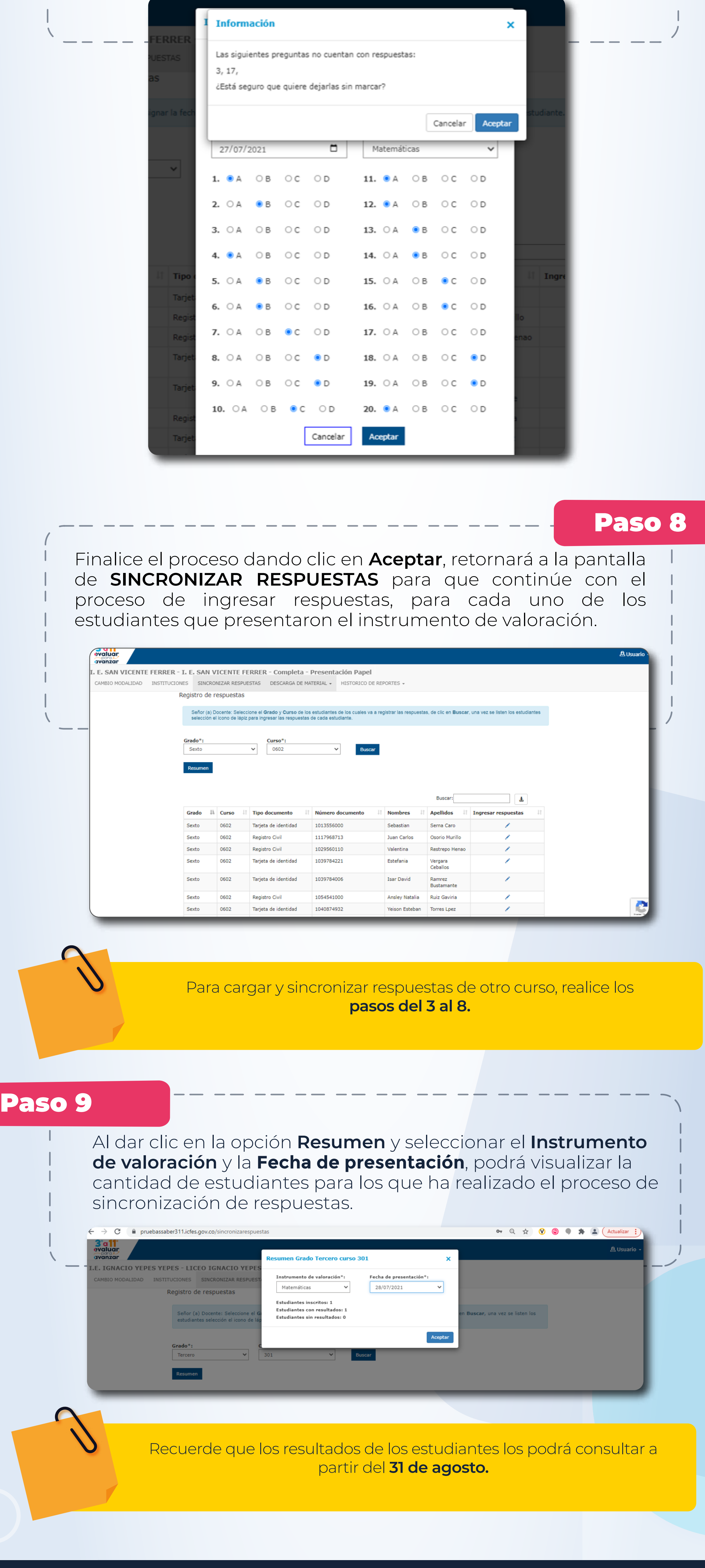

La plataforma le mostrará una ventana de confirmación, en la que le indica si ha dejado preguntas sin respuesta, revise si efectivamente corresponden a omisiones del estudiante en la hoja de papel, de ser así de clic en aceptar, de lo contrario puede dar clic en cancelar y seleccionar las respuestas de las preguntas pendientes.

La plataforma desplegará la hoja de respuestas para ingresar las respuestas del estudiante seleccioando, verifique los datos del estudiante, seleccione la fecha de presentación y el Instrumento de valoración para el que va a ingresar las respuestas.

Seleccione la opción de respuesta que el estudiante marcó en la hoja de respuestas de papel, cuando finalice de clic en Aceptar.

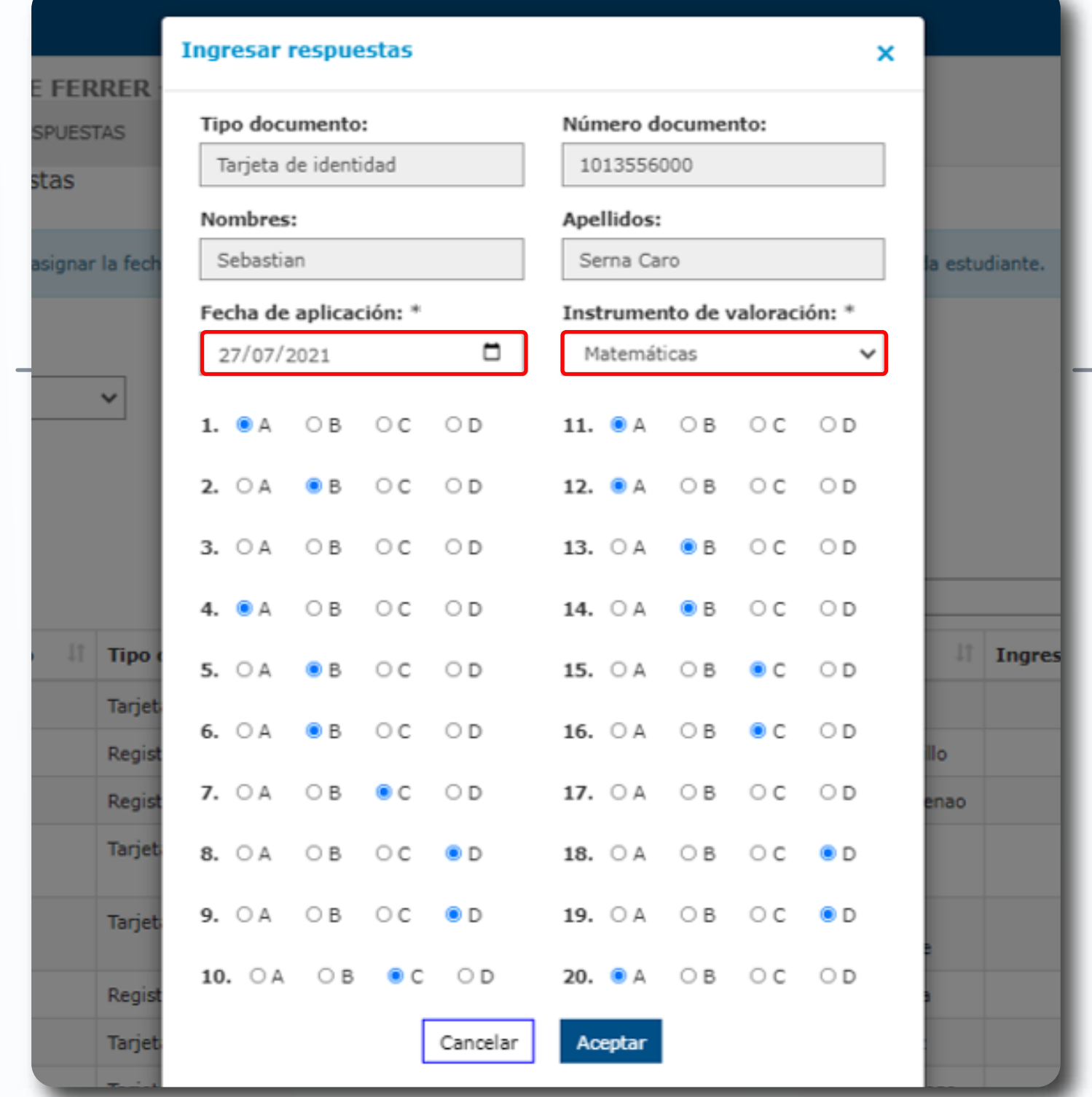